# CINAHL Complete

*CINAHL® Complete*, the definitive research tool for nursing and allied health professionals, provides fast and easy access to top nursing and allied health journals, evidencebased care sheets, quick lessons and continuing education modules. This database contains full text for many of the most used journals found in the *CINAHL®* index.

With *CINAHL Complete*, users can access a comprehensive scope of content covering over 50 nursing specialties as well as allied health subjects including speech and language pathology, nutrition, physical therapy and much more.

# Additional Features:

- **Provides an easy-to-use interface** with basic and advanced search features and searchable cited references
- **Subject Headings** help users effectively search and retrieve information and follow the structure of the Medical Subject Headings (MeSH) used by the National Library of Medicine
- Provides more than **460 active, full-text non-open access journals** dating back to 1962
- Includes searchable cited references for more than **1,500 journals**
- Offers more than **3,800 active indexed journals**

connect.ebsco.com**EBSCO** 

# CINAHL Complete

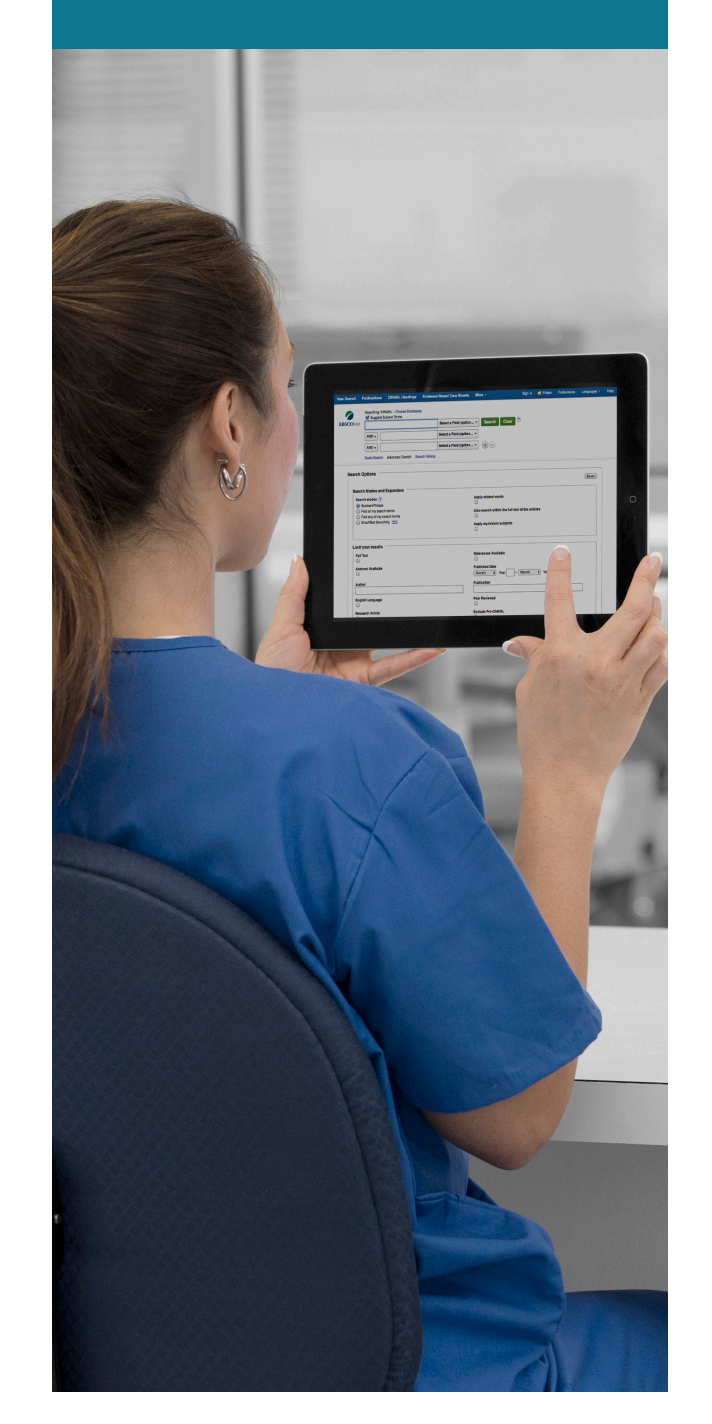

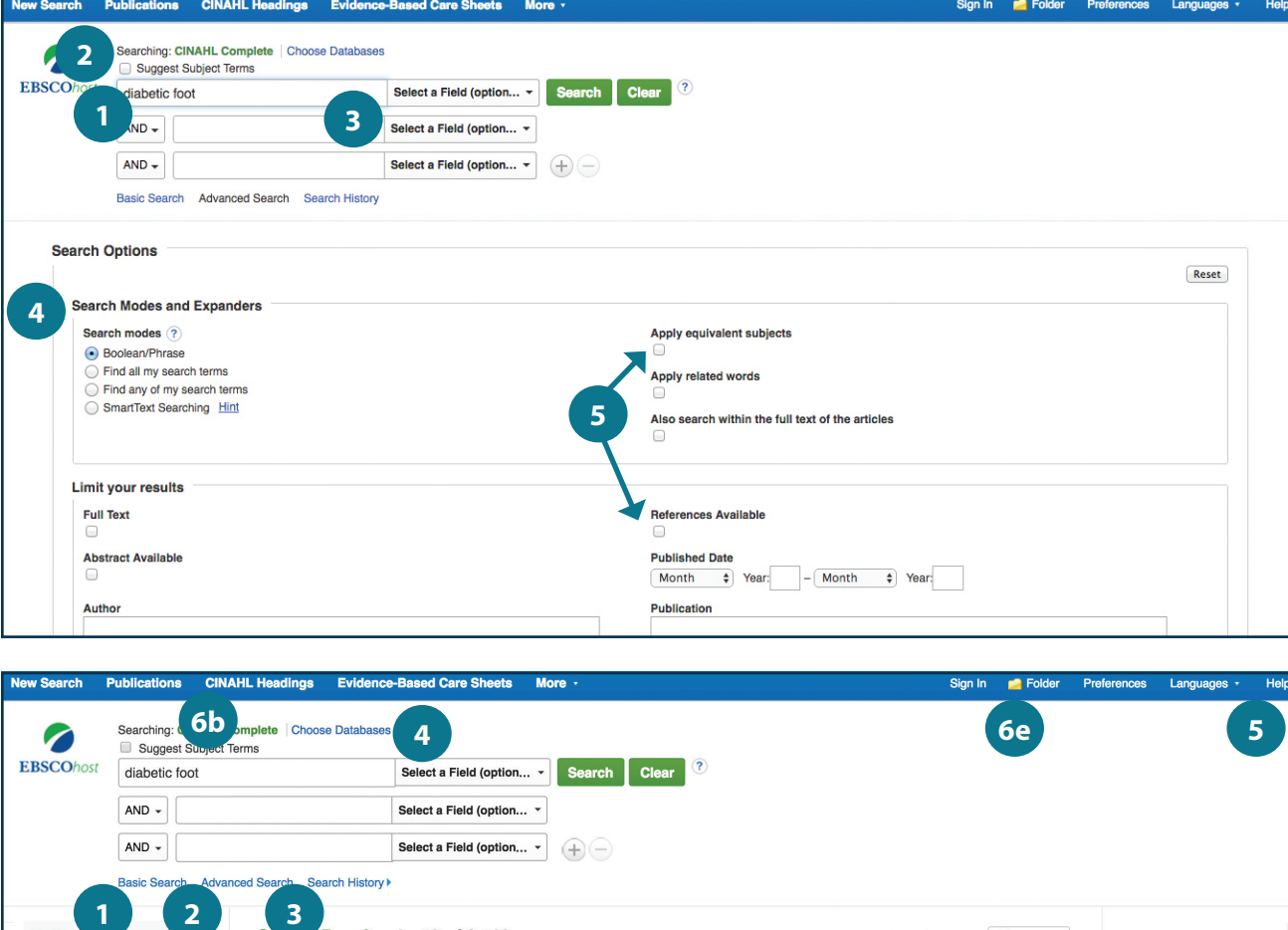

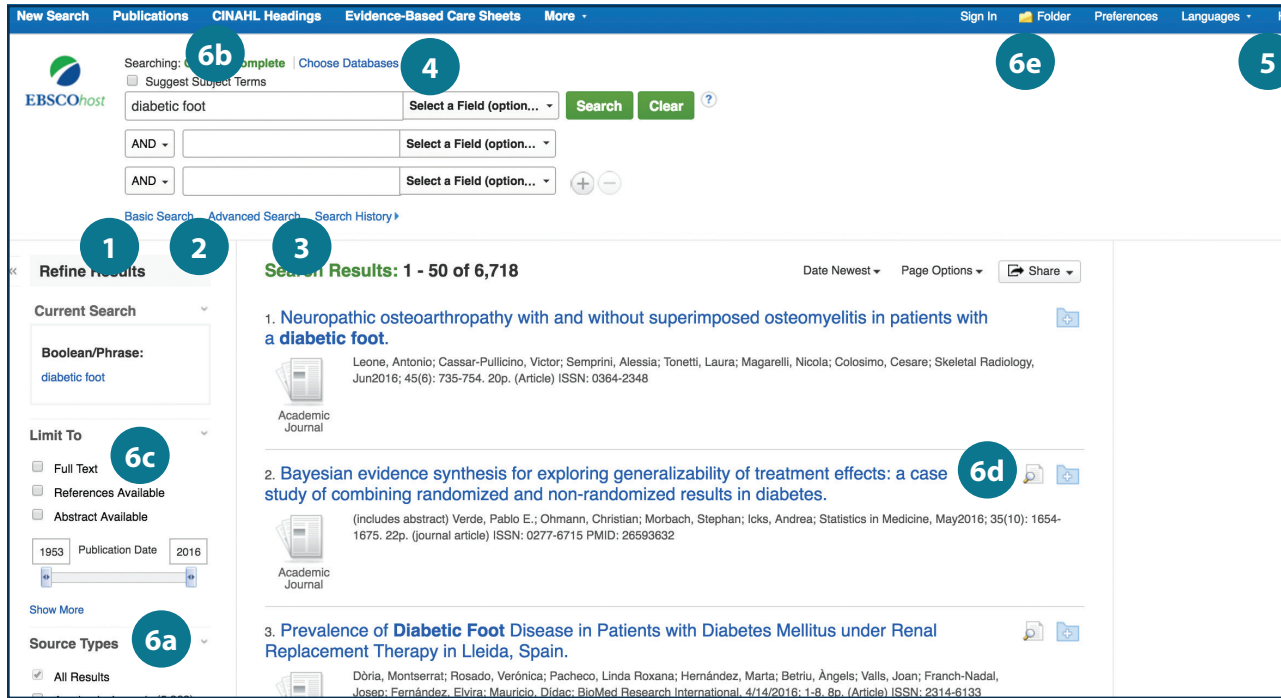

### connect.ebsco.com

ERS

## Searching *CINAHL Complete*

- **Keyword Search** Enter a keyword or phrase to search
	-
- **Suggest Subject Terms**   $\overline{2}$

Search CINAHL Headings

- **Select a Field to Locate:**
	- Author or enter AU author's last name, first name
	- Title or enter TI and words in the title
	- Other fields such as Abstract, Author Affiliation, etc.

#### **Apply Search Modes and Expanders**

#### **Select a Limiter**

This can restrict results to Research Articles, Evidence-Based Practice, Age Groups, etc.

### Navigating the Results Page

**Basic Search** 

Change from the Advanced Search Screen to Basic

- **Advanced Search** Change from the Basic Search Screen to Advanced
- **B** Search History 12234566

Display or hide Search History or Create Alerts

**Choose Databases** 

Change the database you are searching or apply additional databases to your searches

**Help**  $5^{\circ}$ 

Access the online User Guide featuring step-bystep instructions

#### **Other Result List Functions**  $6^{\circ}$

- a. Limit your results by Source Type
- b. Refine your results with Search Options or CINAHL Headings
- c. Click on available Full Text
- d. Mouse over the magnifying glass icon to preview an abstract
- e. Use the EBSCO*host* folder to print, email or save multiple results at once